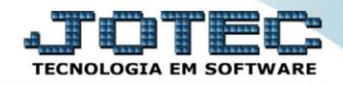

## **PARÂMETROS DA EMPRESA GECADEP00**

 *Explicação: Por meio dos parâmetros do módulo gerenciamento de projetos, a empresa poderá definir a forma que deseja realizar o envio de e-mails.*

## Para realizar essa operação, acesse o módulo: *Gerenciamento de Projetos***.**

| (2) Menu Geral - JOTEC - 0000095.02 - 1114 - Mozilla Firefox                         |                                              |                        |                       |                         |           | $\begin{array}{c c c c c} \hline \multicolumn{1}{c }{\textbf{}} & \multicolumn{1}{c }{\textbf{}} & \multicolumn{1}{c }{\textbf{}} & \multicolumn{1}{c }{\textbf{}} & \multicolumn{1}{c }{\textbf{}} & \multicolumn{1}{c }{\textbf{}} & \multicolumn{1}{c }{\textbf{}} & \multicolumn{1}{c }{\textbf{}} & \multicolumn{1}{c }{\textbf{}} & \multicolumn{1}{c }{\textbf{}} & \multicolumn{1}{c }{\textbf{}} & \multicolumn{1}{c }{\textbf{$ |
|--------------------------------------------------------------------------------------|----------------------------------------------|------------------------|-----------------------|-------------------------|-----------|----------------------------------------------------------------------------------------------------|
| m.                                                                                   |                                              |                        |                       |                         |           | © 172.161.28/cqi-bin/jotec.exe?ERRO=&ABV=S+U+P+O+R+T+E&C999=JOTEC&C002=&RAZSOC=SUPORTE++JOTEC&USUAR=TECNICO&IP_PORTA_SE=sistema.jotec.com.br%3A8078&idd=suporte&dir=MATRIZ&BANCO_LOCAL=cont05&IP_LOCAL=172.16.                                                                                                    |
| <b>Sistemas</b><br><b>Faturamento</b><br>o<br>ø<br>Serviços<br>ø<br>CRM - SAC        | <b>Faturamento</b>                           | <b>Serviços</b>        | <b>CRM - SAC</b>      | <b>Telemarketing</b>    | $\bullet$ | Acesso Rápido<br><b>Centro de Custo</b><br>Conta de rateio<br>Gera conta rateio/centro de custos                                                                                                    |
| Telemarketing<br>o<br><b>EDI</b><br><b>Mala Direta</b>                               | <b>Mala Direta</b>                           | <b>Estoque</b>         | Compras               | <b>ELPR</b>             |           | <b>Compras</b><br>Pedido<br><b>Fluxo de Caixa</b>                                                                                                    |
| <b>PDV</b><br>o<br>Estoque<br>Compras<br>ELPR                                        | Produção                                     | Gerenc. de<br>projetos | <b>Contas a Pagar</b> | <b>Contas a Receber</b> |           | Previsão financeira<br>Duplicatas por conta de rateio<br>Empresa<br>Duplicatas por período<br><b>Faturamento</b>                                                                                                    |
| ø<br>Produção<br>ø<br>Gerenc. de projetos<br>ø<br>Contas a Pagar<br>Contas a Receber | <b>Bancos</b>                                | <b>Fluxo de Caixa</b>  | Centro de Custo       | Exportador              |           | Pedido<br>Etiquetas genéricas<br>Pedido por cliente<br>Notas fiscais servicos                                                                                                    |
| <b>Bancos</b><br>Eluxo de Caixa<br>Centro de Custo<br>ø<br>ø<br>Exportador           | <b>Gestor</b>                                | Importador             | <b>Auditor</b>        | <b>Filiais</b>          |           | Etiqueta zebra(Código de barras)<br>Faturamento diário<br>Pedido<br>Etiqueta zebra                                                                                                    |
| o<br>Gestor<br>ø<br>Importador<br>Auditor<br><b>Filiais</b>                          | <b>Estatísticas &amp;</b><br><b>Gráficos</b> | <b>Fiscal</b>          | Contabilidade         | <b>Diário Auxiliar</b>  |           | $\circledcirc$<br>E-Commerce<br>$\checkmark$                                                                                                    |
| <b>SUPORTE JOTEC</b><br>$\vert \cdot \vert$                                          |                                              | <b>TECNICO</b>         | 28/08/2015            | <b>MATRIZ</b>           |           | <b>S</b> I Sair                                                                                                    |

Em seguida acesse: *Arquivo > Empresa*.

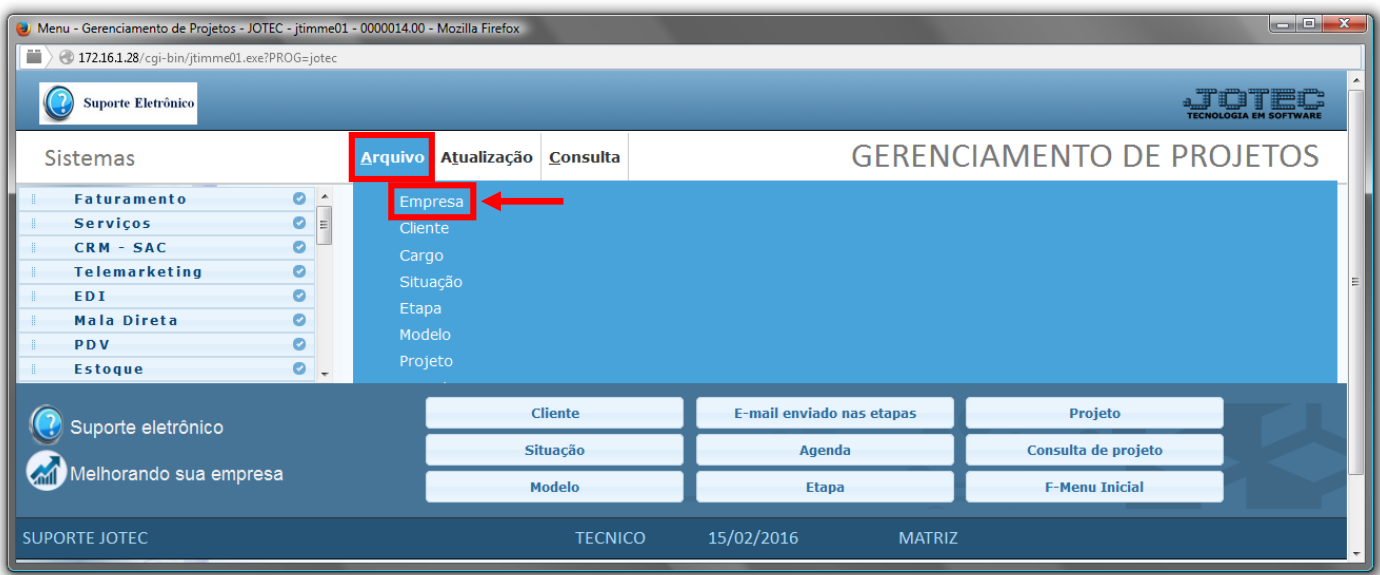

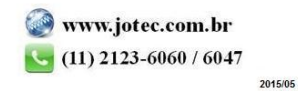

- *(1) Dados da Empresa.*
- No quadro *(2) Dados do servidor de e-mail* deverão ser informados os dados do servidor de e-mail da empresa.
- No quadro *(3) Padrões para envio de email da agenda* informe os dados e e-mails desejados, para o envio de agendas.
- Clique no ícone do *"Disquete"* para incluir/salvar as alterações feitas.

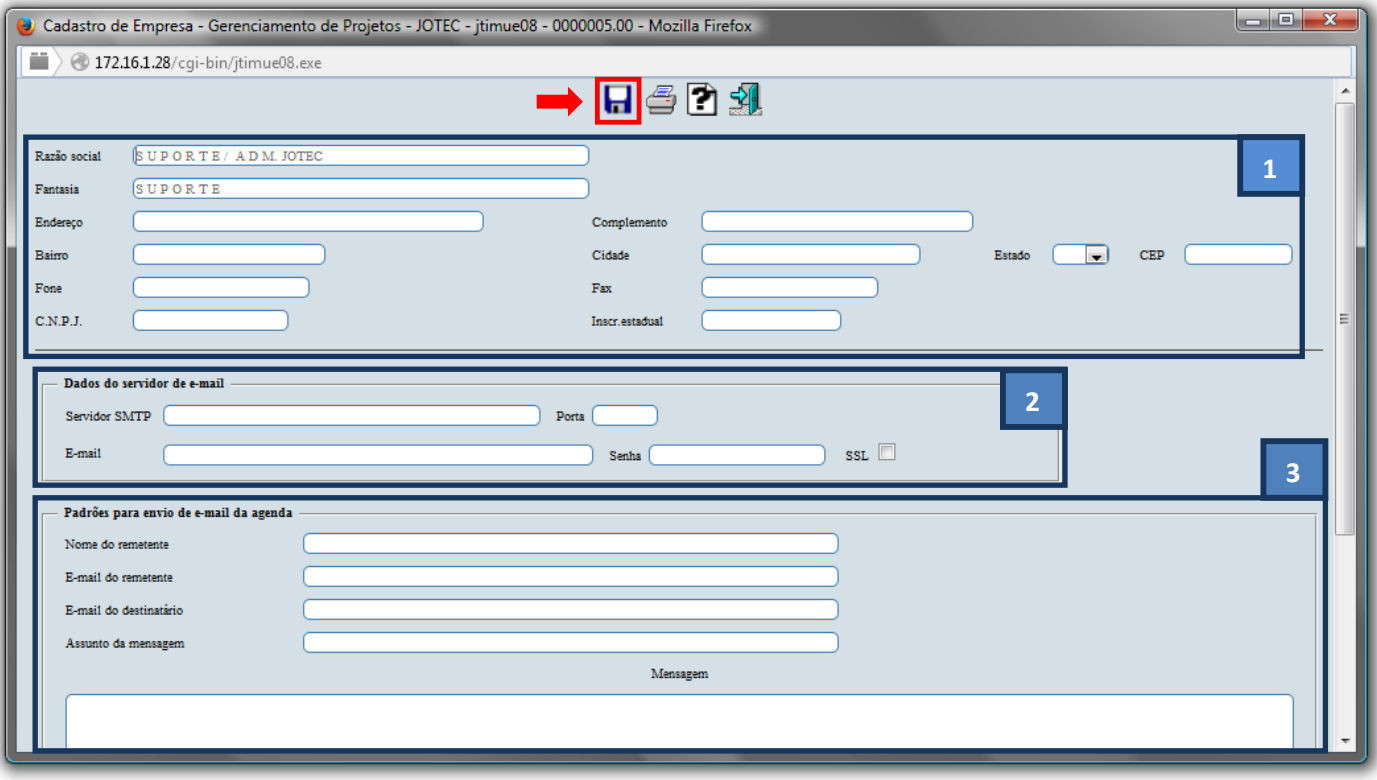

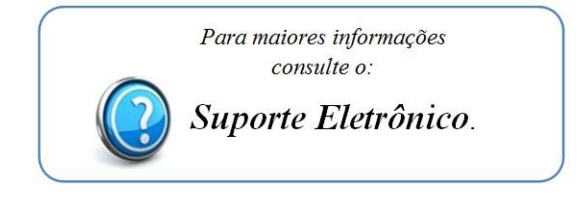

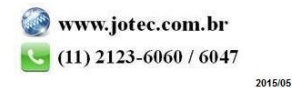